## **Palomar Adaptive Optics Test Plan**

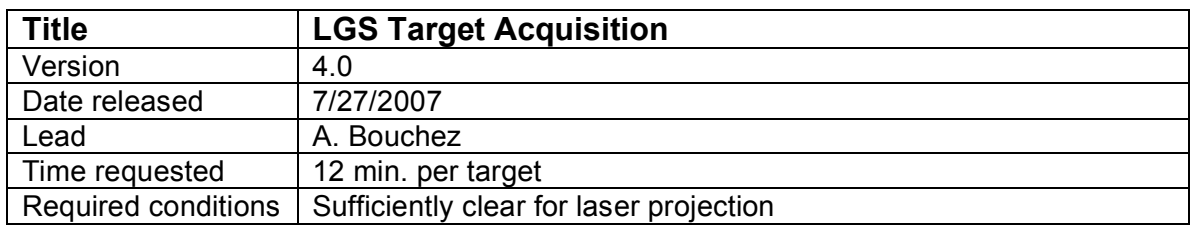

## **Purpose**

Acquire science target, lock all loops and hand over system to observer.

## **Test procedure**

- 1. Slew to a V=7 SAO star near the LGS target.
- 2. Setup AO system for NGS.
	- 2.1. Rotate the Cass ring if needed.
	- 2.2. Set TAO mode to NGS.
	- 2.3. Click "SETUP FOR NGS" with HOWFS at 500 Hz.
	- 2.4. Stop chopper if running. (R/X)
- 3. Acquire and register HOWFS.
	- 3.1. Move star behind reflective spot using hand paddle.
	- 3.2. Click "OFFSET + TAKE HOWFS BKG".
	- 3.3. Close TT loop.
	- 3.4. Ask observer to center star at the desired location for LGS acquisition.
	- 3.5. Register DM (coarse and fine).
	- 3.6. Close DM loop.
	- 3.7. Make a new telescope flat map and load.
	- 3.8. Save AO config.
	- 3.9. TX telescope.
- 4. Offset to LGS target.
- 5. Request laser propagation.
- 6. Set up AO system for LGS.
	- 6.1. Set TAO mode to LGS.
	- 6.2. Click "SETUP FOR LGS with HOWFS at appropriate value (150 Hz).
	- 6.3. Start chopper (R/X/E/E).
- 7. Acquire LGS
	- 7.1. Center laser on reflective spot using UTTPADDLE.
	- 7.2. Record centered position of LLT FSM.
- 8. Close the DM loop on the laser.
	- 8.1. Move LGS\_X to LGS position.
	- 8.2. Update reconstructor with AORECON if Cass ring angle has changed.
	- 8.3. Click "OFFSET + TAKE HOWFS BKG".
	- 8.4. Close UTT loop.
	- 8.5. Verify that HOWFS framerate is correct. If necessary: Open loop, change framerate, take an offset background, close UTT loop.
- 8.6. Close DM loop.
- 9. Acquire the NGS and close TT loop.
	- 9.1. Set LOWFS framerate appropriate for NGS.
	- 9.2. Move ACQ\_Z to NGS position.
	- 9.3. Set Acq to integration time appropriate for NGS.
	- 9.4. Identify NGS in ACQVIEW field and send LOWFS.
	- 9.5. Click "OFFSET + TAKE LOWFS BKG".
	- 9.6. Click "ZERO LOWFS CENTROIDS"
	- 9.7. Close TTM loop.
	- 9.8. Verify that LOWFS framerate is correct. If necessary: Open TTM loop, change LOWFS framerate, take an offset background, close TTM loop.
- 10. Close focus loop (pulldown on LGSFOC).
	- 10.1. Close focus loop on LGSFOC tool, gain=1.0
	- 10.2. Wait for focus to converge to <0.5 mm, then set gain=0.25
- 11. Hand over control to observer

**Results and conclusions**